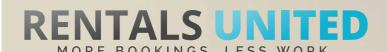

# MASTERS OF DISTRIBUTION HOW TO ADVERTISE ON

vacagent

WHO ARE THEY? | Vacagent is a unique combination of the most effective channel management and property management systems, created to operate specifically within B2B environment.

### **THEY STRONG?**

WHERE ARE | They are strong worldwide.

#### WHAT INFORMATION DO WE SEND TO THEM?

Rentals United sends VacAgent

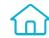

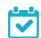

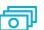

- Rates
- Availability
- All static content such as amenities, description, photos etc.

Changes are updated automatically but needs to be done in your PMS or your own platform if we are connected via API. If you only use Rentals United, changes in our platform will be pushed automatically to the channel.

#### WHAT RATES DO THEY WANT?

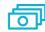

Rack rates

The Channel charges 10% from the rates received via Rentals United and will also place a commission on top of your rates. It is your responsibility to scale up the rates in the Rentals United system.

#### HOW IS THE CONNECTION PROCESS?

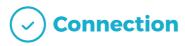

You will have to sign an agreement with some channels and/or answer additional questions. Note, that even if you have connected your properties from Rentals United, you will not be live until an agreement has been signed.

Check your spam box for emails from the channel. Also, make sure you have the correct email for notifications set up in Rentals United, so they can reach you.

Average onboarding time is I week. If you haven't heard back from the channel after this week please email them directly at: support@vacagent.net

Some channels don't accept all locations or type of property.

Rentals United can not influence this or the time it takes for the channel to put you live.

#### HOW IS THEIR BOOKING PROCESS?

Direct contact

Rentals United will send you a booking confirmation.

After guests have booked, the channel will send a confirmation to the guest and you. You will have to arrange the check-in details directly with the guest.

After departure the channel sends out a review request to the guest.

#### HOW ARE THEIR BOOKING MODELS?

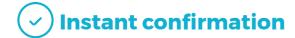

VacAgent works on Instant booking. All bookings must be accepted. If you can't accept a booking you must relocate the guest to an equal or greater accommodation and pay for all extra costs.

#### HOW IS THEIR PAYMENT PROCESS?

Payment taken by channel

Payments are taken by VacAgent. Vacagent transfers the payment to you via bank transger or paypal

#### CAN YOU UPLOAD YOUR OWN CANCELLATION POLICY?

Your cancellation will be used which you saved in Rentals United.

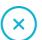

Yes

# STEP BY STEP HOW TO ADVERTISE ON

vacagent

**STEP 1** Go to "Add channels" on the main menu, search the name of the channel you want to connect to and click on "Add channel".

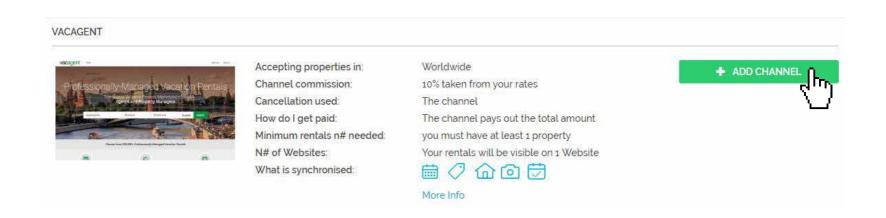

STEP 2 Once done this, a box with the added channel will appear on the right. Confirm the addition by clicking on "Add to my channels".

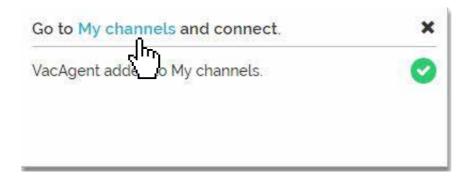

## STEP 3 Go to "My channels" on the main menu, click on "Get connected" to read VacAgent's Terms & Conditions.

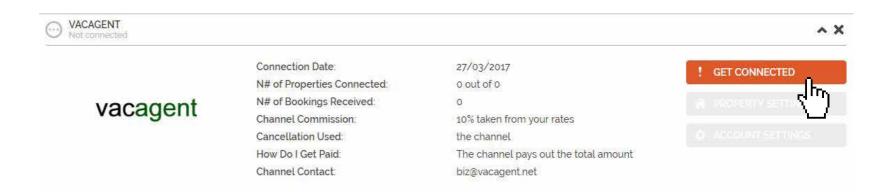

#### STEP 4 Go through the checklist and accept the Terms & Conditions of the channel.

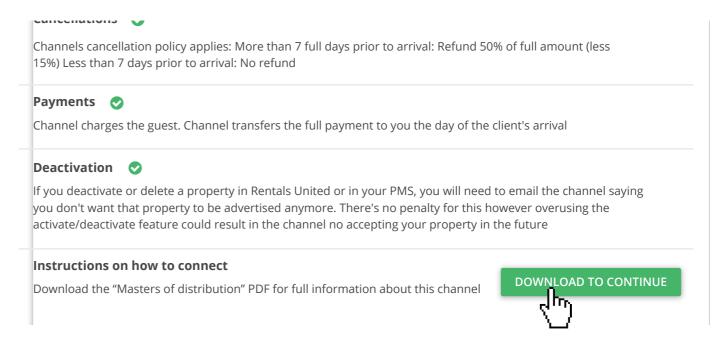

#### STEP 5 | Don't forget to save price settings.

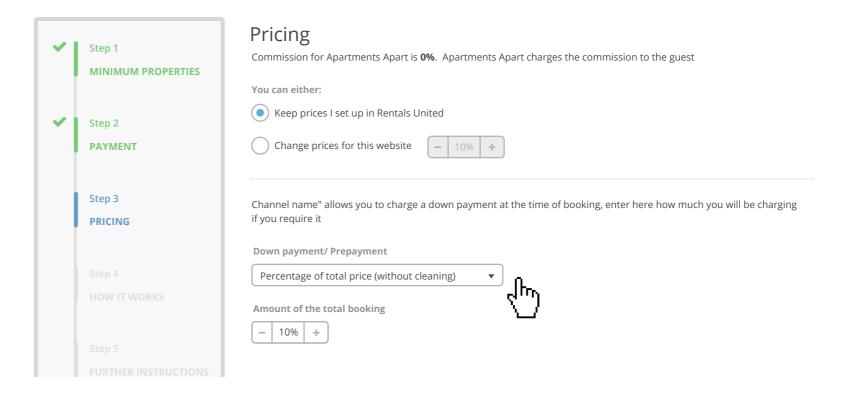

# After you have connected your properties you will be able to see the connection in "My Channels", "Property settings".

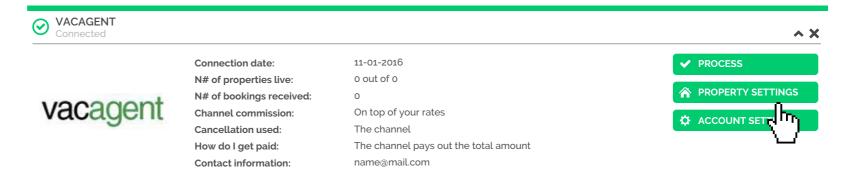

All your properties should say "Connected" in gray on the right side. This doesn't mean they are live yet, it may take a couple of days before VacAgent publishes your properties.

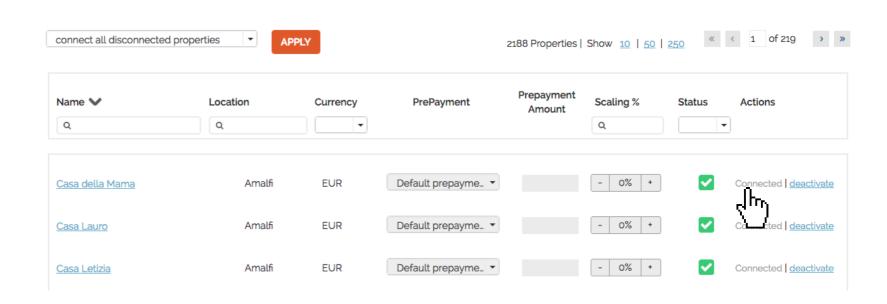

STEP 8 Check if your properties are live soon. When they are live, a blue icon with a link to the property will appear on the right.

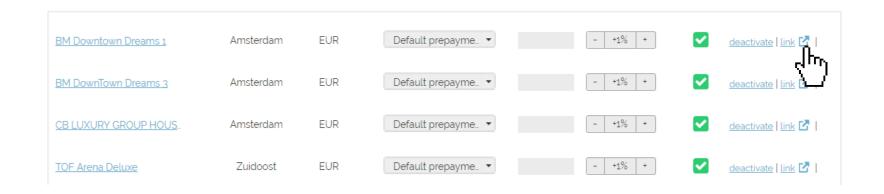

# STEP 9 | If you want to disconnect properties do it in Rentals United and not in VacAgent.

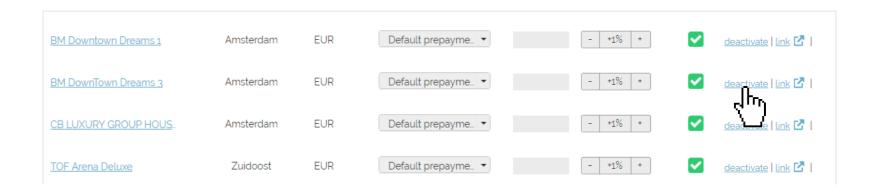